# **2022年6月9日リリース Mist 新機能のご紹介**

### **ジュニパーネットワークス株式会社**

© 2022 Juniper Networks 1

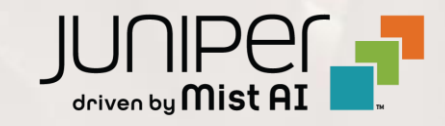

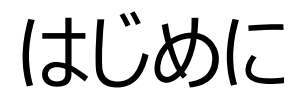

#### ◆ 本ドキュメントは以下のリリースノートを抄訳したものです

https://www.mist.com/documentation/June-9th-2022-updates/

❖ 本ドキュメントは2022年6月時点のMist cloudのGUIを使用しております

❖ 実際の画面と表示が異なる場合がございます

❖ 内容について不明な点、ご質問等がございましたら担当営業までお問い合わせください

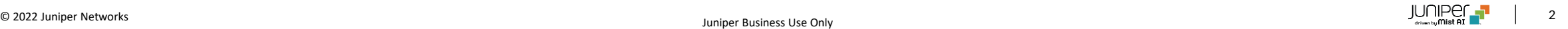

# 本リリースで追加された機能一覧

#### **Simplified Operation**

- APヘルスSLE
- MSP階級の導入
- インベントリ管理ページの改善
- アクセスポイントのリスト表示の改善
- サブスクリプションバナーの改善
- ゲストポータルアクセスで利用できるSMSプロバイダの追加

#### **Marvis**

- Marvis Actionと連動したアラートの詳細
- アノマリー(異常)の詳細ページのサーバ情報の表示
- Marvisクエリー言語検索の改善
- 対話インタフェースアシスタント機能の改善

**d Assume the Contract of the Contract of the Contract of the Contract of the Contract of the Contract of the Contract of the Contract of the Contract of the Contract of the Contract of the Contract of the Contract of th** 

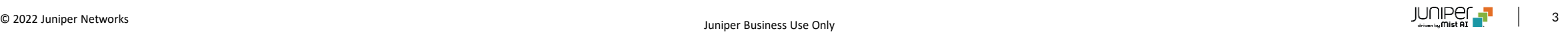

# 本リリースで追加された機能一覧(続き)

#### **Wired Assurance**

- オン・デマンド スナップショット
- EVPNの表示内容の改善
- 複数VLANの表示
- QFX10kのサポート

#### **WAN Assurance**

- SRXのアップグレードおよびスナップショット
- SSRのテストツールサポート
- SSRデバイス向けカスタムアプリSLE

#### **Mist Edge**

- SLEビューにMist Edgeの詳細情報を追加
- Mist Edgeイベント

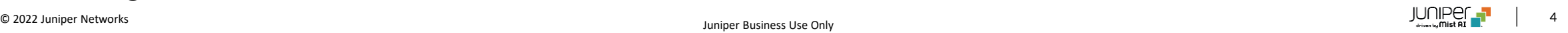

# Simplified Operation

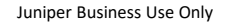

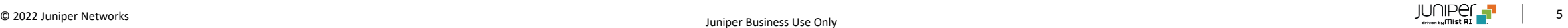

### APヘルスSLE

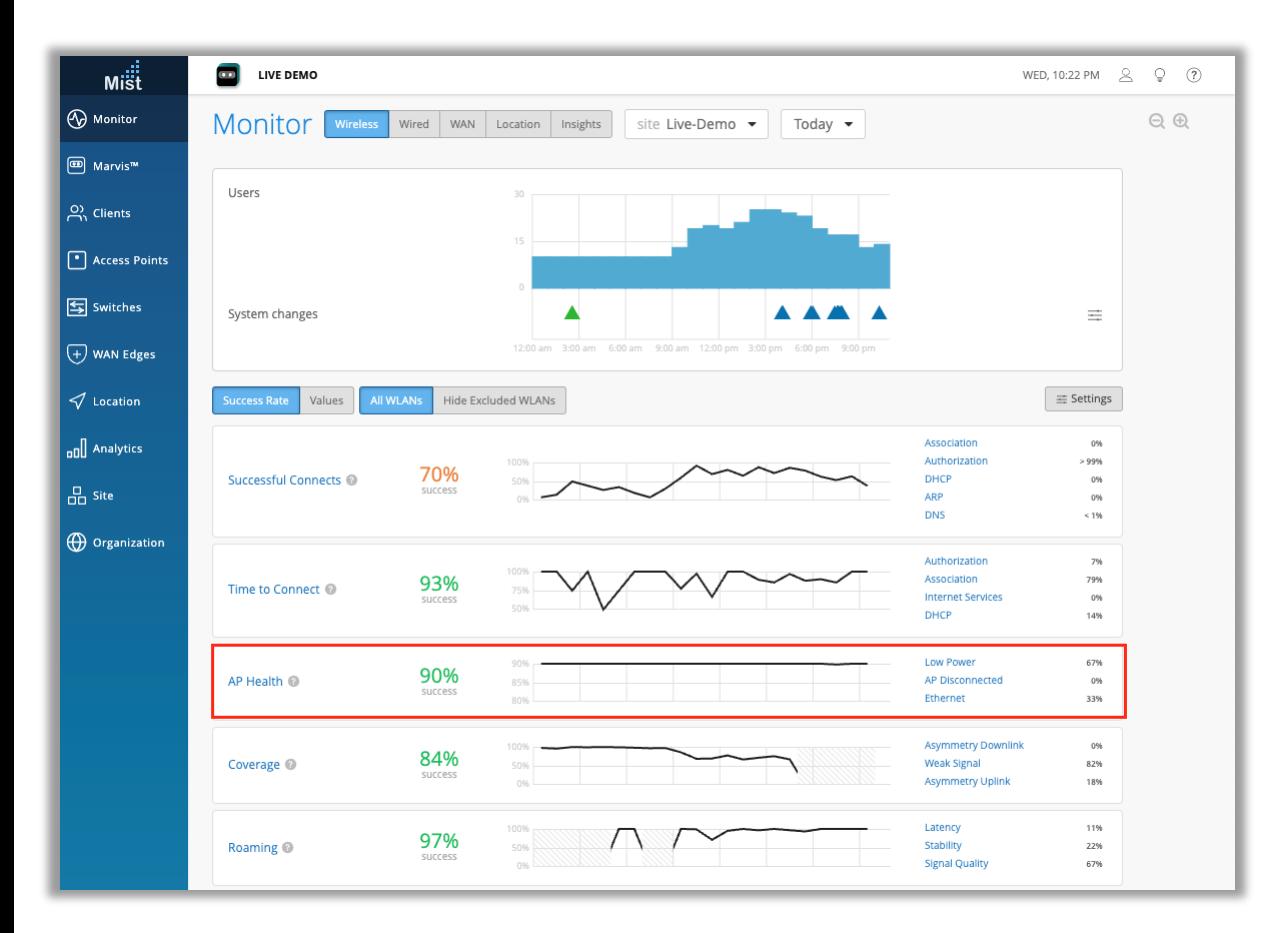

- これまでの「APアップタイムSLE」を「APヘルスSLE]に変更し、関連する 分類子およびサブ分類子にも新しいメトリックが追加されました
- 注: APIの新しいSLEメトリック名は「ap-health」であることに注意し てください。古いSLEメトリック名「ap-availability」は、将来のリリース で廃止される予定です

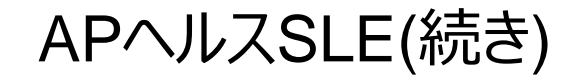

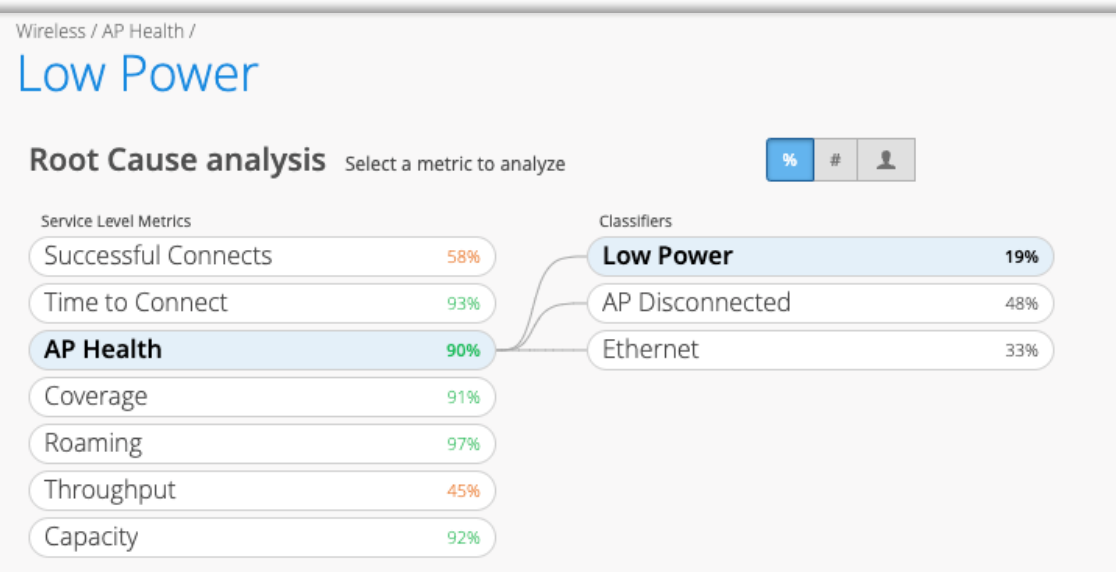

• 左の図は分類子「低電力状態」を表示しています

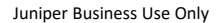

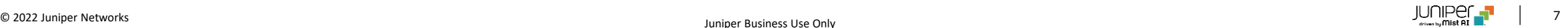

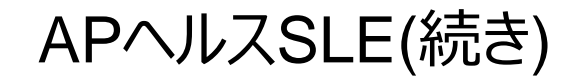

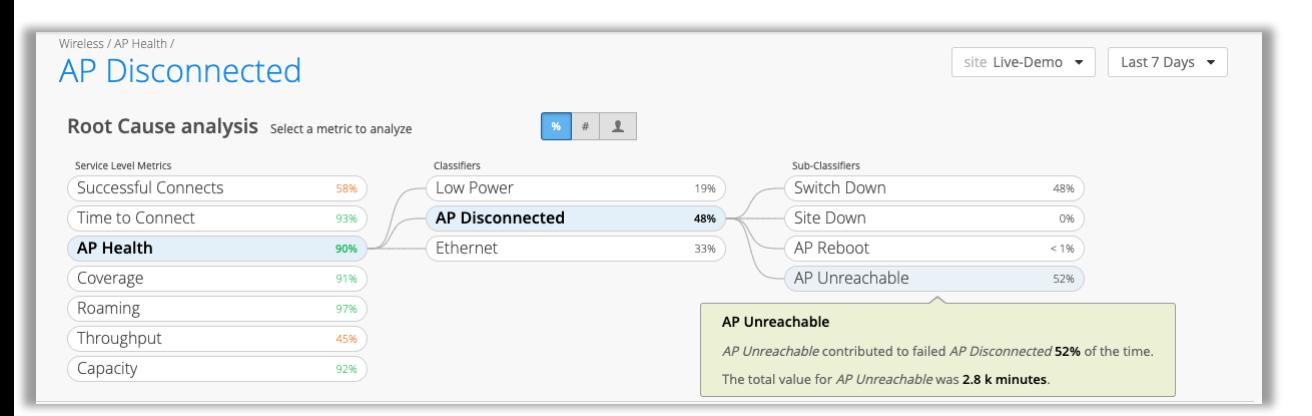

- 左の図は分類子「APの切断」とその下のサブ分類子を表示しています
- サブ分類子の種類は以下のとおりです
	- AP到達不能
	- サイトダウン
	- スイッチダウン
	- APの再起動

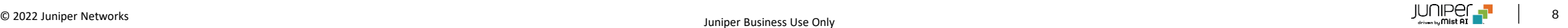

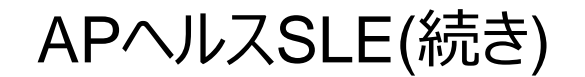

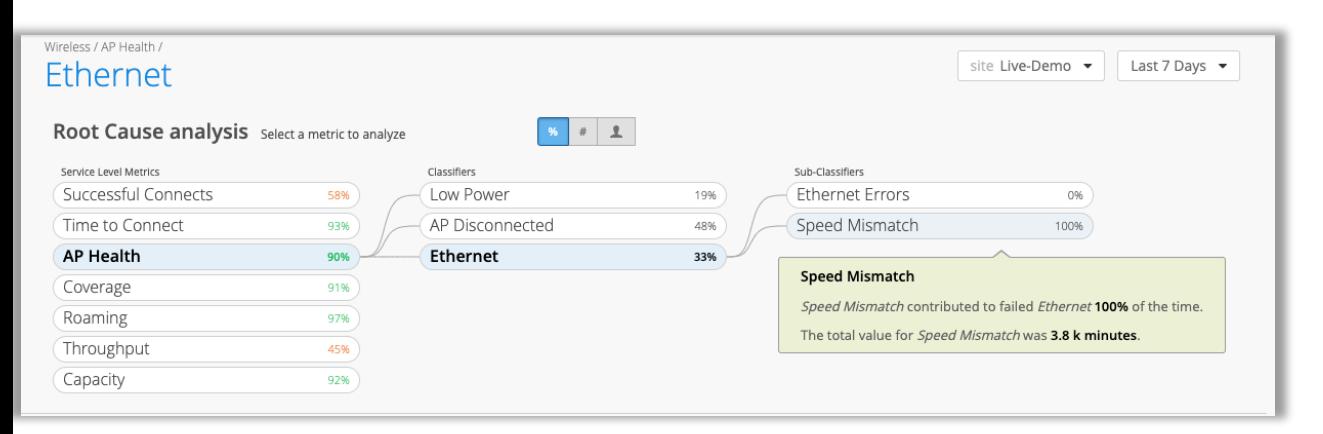

- 左の図は分類子「イーサネット」とその下のサブ分類子を表示しています
- サブ分類子の種類は以下のとおりです
	- 速度の不一致
	- イーサネットエラー

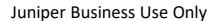

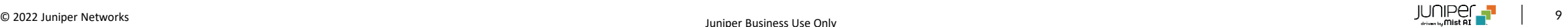

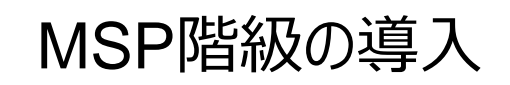

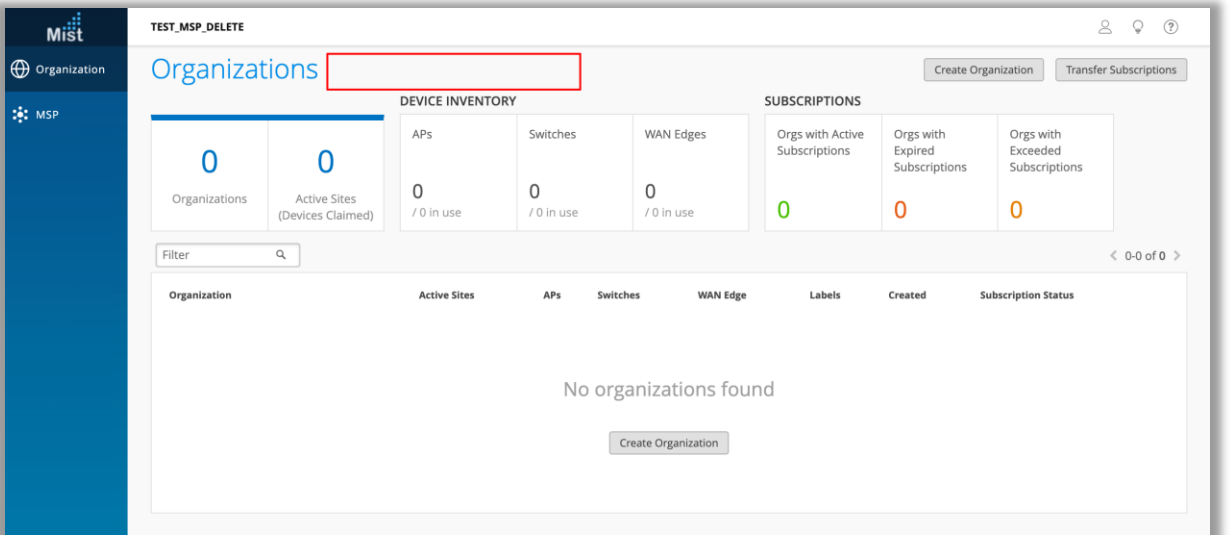

#### 「サービスレベル」タブがない「ベーシックレベル」のMSPの例

#### すべてが閲覧可能な「アドバンスレベル」のMSPの例

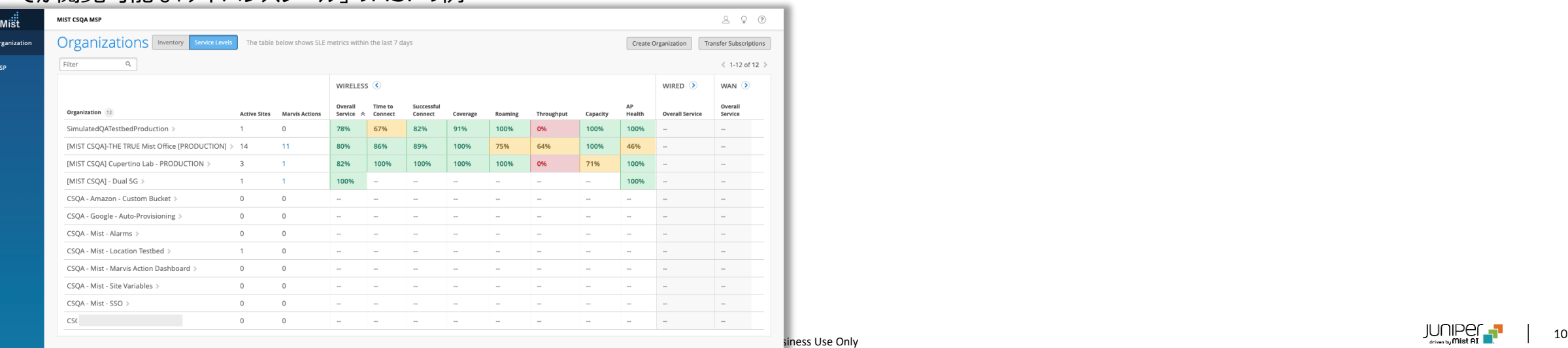

- MSPダッシュボードがアップデートされ、「ベース」「アドバンスド」という異な るMSP階級に対応しました
- 「サービスレベル」タブは、プレビューとして一時的にすべての「ベース」 MSPに提供されていましたが、現在は「アドバンスド」MSPのみに制限さ れています
- 今後のリリースでは、MSPからのサポートチケット管理など、「アドバンス ド」MSP層向けのサポートを追加する予定です

インベントリ管理ページの改善

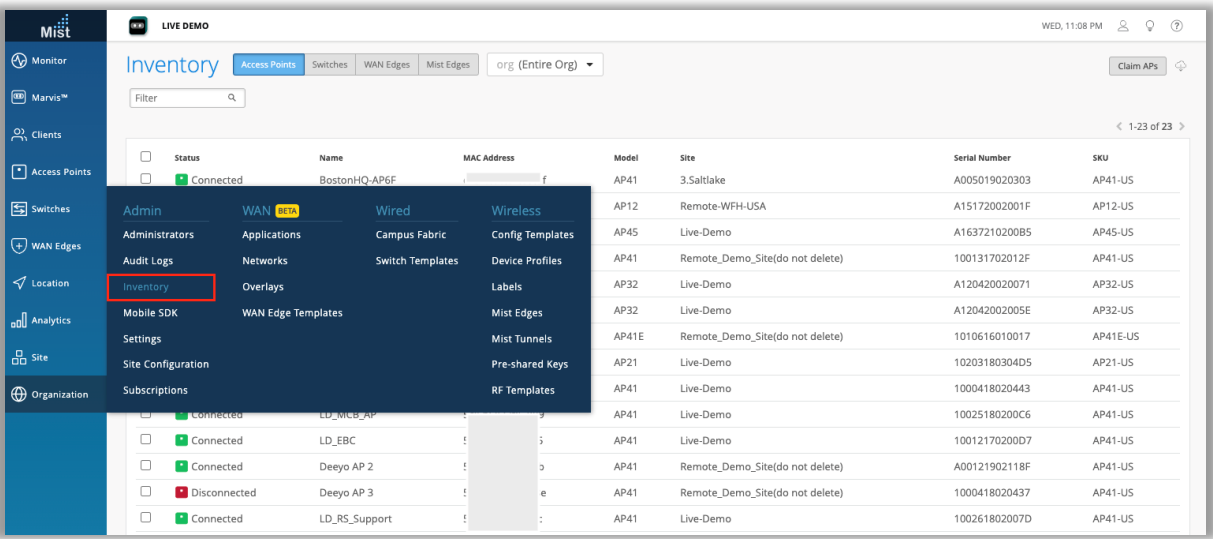

- インベントリ登録されたデバイスのうち、サイトにアサインされているデバイ スをクリックしてデバイスの詳細な情報を表示するページへ移動すること ができるようになりました
- Organization > Inventoryを選択するとインベントリページを表示 できます

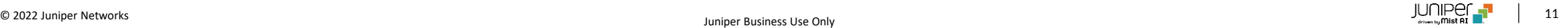

アクセスポイントのリスト表示の改善

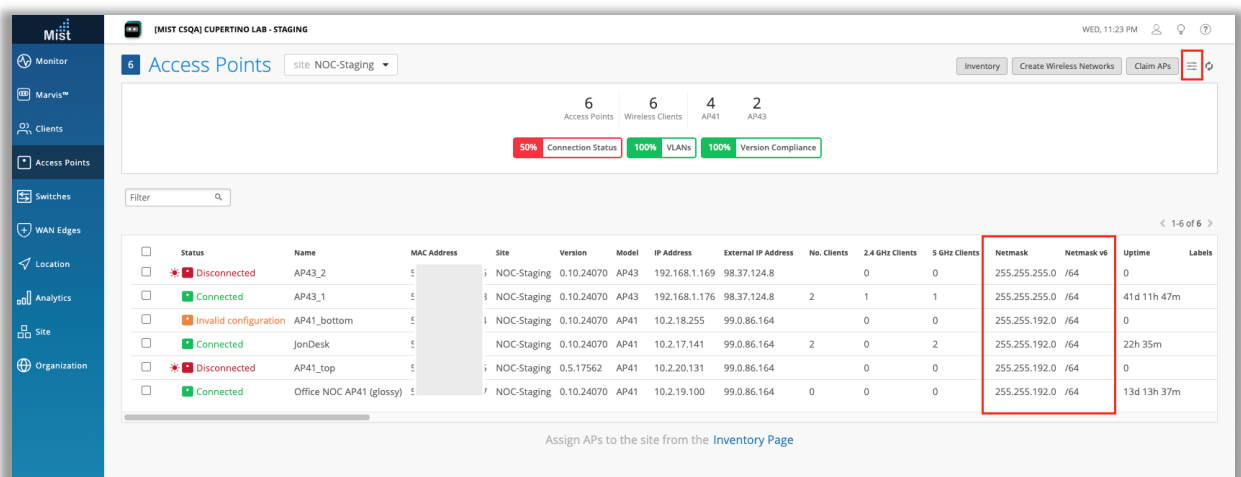

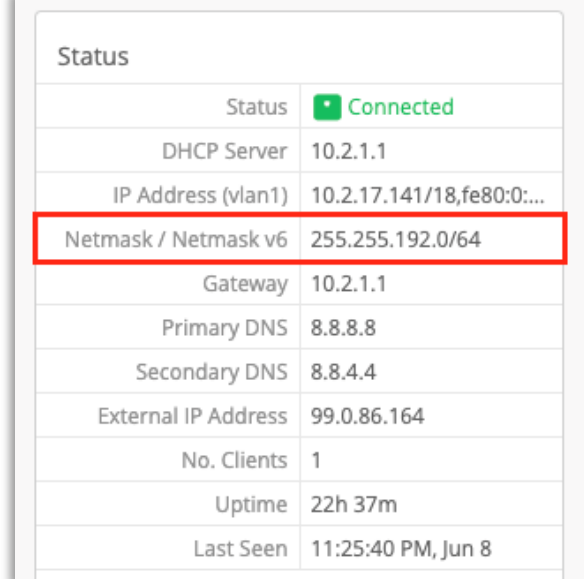

- APリストとAP詳細ビューに、ネットマスク (IPv4) およびネットマスク v6 (IPv6) の情報を追加しました
- AP をネットマスクでソートおよびフィルタリングすることができます
- APリストページのテーブル設定ボタンで「ネットマスク」「ネットマスク v6」を選択するとリストに表示されます

サブスクリプションバナーの改善

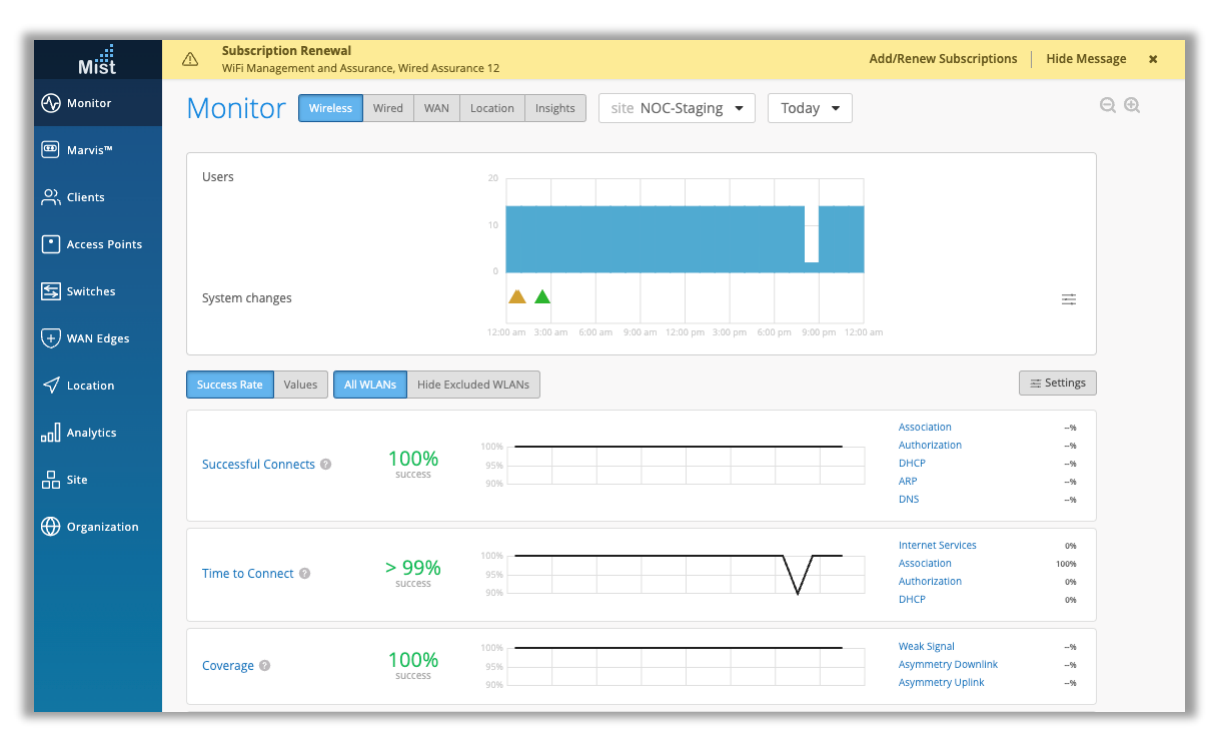

- サブスクリプションの有効期限が切れた際に表示されるバナーの「サブスクリ プションの追加/更新」のリンクをクリックすると、サブスクリプションを管理ま たは更新できるページに直接移動するようになりました
- xボタンをクリックすると、ログインセッションの間バナーが非表示になります
- 「メッセージを隠す」リンクをクリックすると、管理者はあらかじめ設定した期 間、ブラウザでバナーを表示しないようにすることができます
- Wired Assurance のサブスクリプションが終了すると、スイッチページには ジュニパースイッチがMist からアクセスできなくなったことを示す警告バナー が表示され、管理者がどのような措置を取ることができるかが示されます
- スイッチは、いくつかの基本的な統計情報と、サブスクリプションが更新され ない場合にデバイスをリリースできるオプションなど、まだ限定的なアクセスが 可能な状態になっています

# ゲストポータルアクセスで利用できるSMSプロバイダの追加

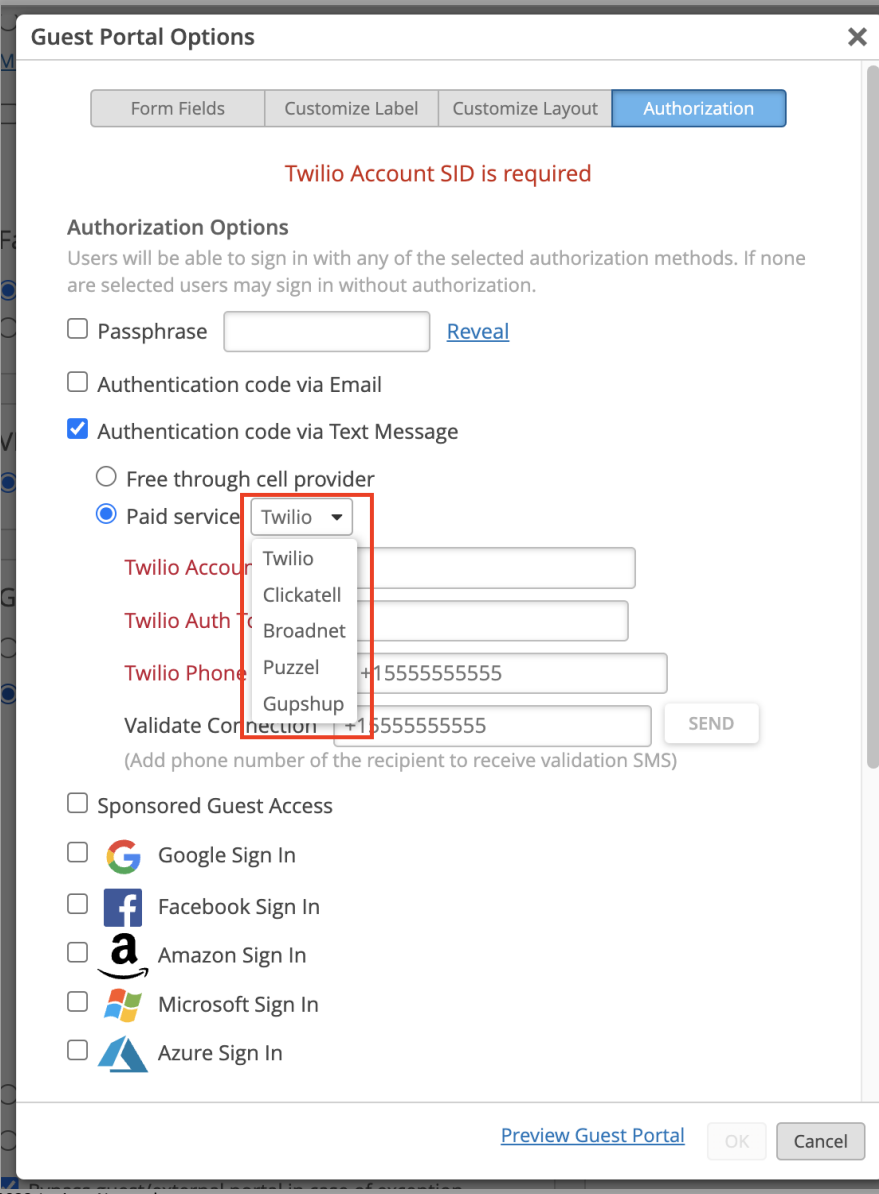

- ゲストポータルログインで使用できるSMSプロバイダを追加しました
- 追加されたプロバイダは以下のとおりです
	- Broadnet
	- Clickatell
	- Gupshup
	- Puzzel
- これらのプロバイダーでSMSアクセスを設定するには、WLANページに移 動し、ゲストポータルWLANを追加します
- 詳細はこちらをご覧ください:

<https://www.mist.com/documentation/mist-guest-portal>

- 「テキストメッセージによる認証コード」を選択し、「有料サービス」ドロッ プダウンで、リストから希望のSMSプロバイダーを選択できます
- 携帯電話会社を使用する無料オプションと、Twilioや追加のプロバイダ などの有料サービスを区別して表示しています

# Marvis

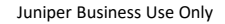

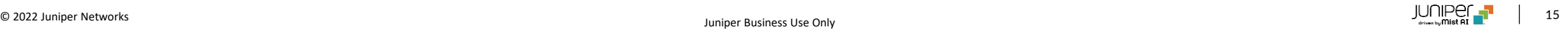

#### AP Offline ActionのWebhookペイロードの例

{ "topic": "alarms", "events": [ { "\_internal": { "alarmtemplate": { "delivery": { "additional\_emails": [ "abcdef@juniper.net" ], "enabled": true, "to\_org\_admins": true, "to\_site\_admins": true }, "rules": { "ap\_offline": { "enabled": true } } }, "site\_info":  $\{$ "alarmTemplateId": "055e68e4-ba52-48d3-9ddf-936bXXXXXXX", "id": "8XXXXXXXX-4432-ac1b-XXXXXXXXX", "name": "NOC-Staging", "org": "9747a50a-2XXXXXXXXXXXXXXX", "timezone": "America/Los\_Angeles", "vars": {} } },

"alert\_id": "3d2e37a0-5387-3287-955b-123412341234",

- "category": "ap", "count": 1, "details": { "action": "check\_disconnected\_ap", "category": "ap", "status": "open", "symptom": "ap\_disconnect" }, "email\_content": { "disconnect\_reason": "locally\_offline", "impacted\_ap": [ "JonDesk" ], "impacted\_ap\_count": 1,
- "status": "open" }, "group": "marvis", "id": "3d2e37a0-5387-3287asdf23fasdf5ef2d47", "impacted\_entities": [ { "entity\_mac": "XXXXXXXXXXXXX",

```
"entity_name": "JonDesk",
 "entity_type": "ap"
}
```

```
],
      "impacted_entity_count": 1,
      "last_seen": "2022-06-07T04:53:31",
      "org_id": "9747a50a-23f8-4ca5-83c4-
XXXXXXXXXXXX",
      "org_name": "[MIST CSQA] Cupertino Lab - STAGING",
      "root_cause": "locally_offline",
      "severity": "critical",
      "site_id": "8d2e354a-8340-4432-ac1b-eXXXXXXX",
      "site_name": "NOC-Staging",
      "status": "open",
      "suggestion": "check_disconnected_ap",
```
"timestamp": 1654578242.7112896, "type": "ap\_offline"

} ]

- Marvis Actionと連動したアラートの詳細 · Marvis Actions Webhooks を改良し、受信するペイロードにより多く の関連情報を提供するようになりました
	- Marvis Actions の Webhooks で提供される詳細情報は以下のと おりです
		- ポートフラップ:スイッチ名&MACアドレス、ポート、接続クライアン ト名/MACアドレス
		- ネゴの不一致:スイッチ名、MACアドレス、不一致のあるポート
		- 異常検出による接続障害:サーバーIPアドレス(802.1X用)ま たはWLAN(PSK用)名、影響を受けるWLAN、障害理由
		- スコープを含む接続障害:スコープ (組織、サイト、サーバー、AP、 WLAN)、エンティティ名 (サーバー、AP、WLAN)
		- VLAN の欠落:スイッチ、AP名、MACアドレス、ポート、欠落した VLAN ID
		- スイッチ ケーブル不良:スイッチ名、MACアドレス、不良ケーブルが あるポート
		- APオフライン:スイッチ、AP名、MACアドレス、ポート、オフラインの 理由
		- AP の不良ケーブル:スイッチ、AP名、MACアドレス、ポート
		- 継続的に失敗しているクライアント:クライアント名(既知の場 合)/MACアドレス、WLAN(無線用)、スイッチ名 + ポート (有線用)障害理由

### アノマリー(異常)の詳細ページのサーバ情報の表示

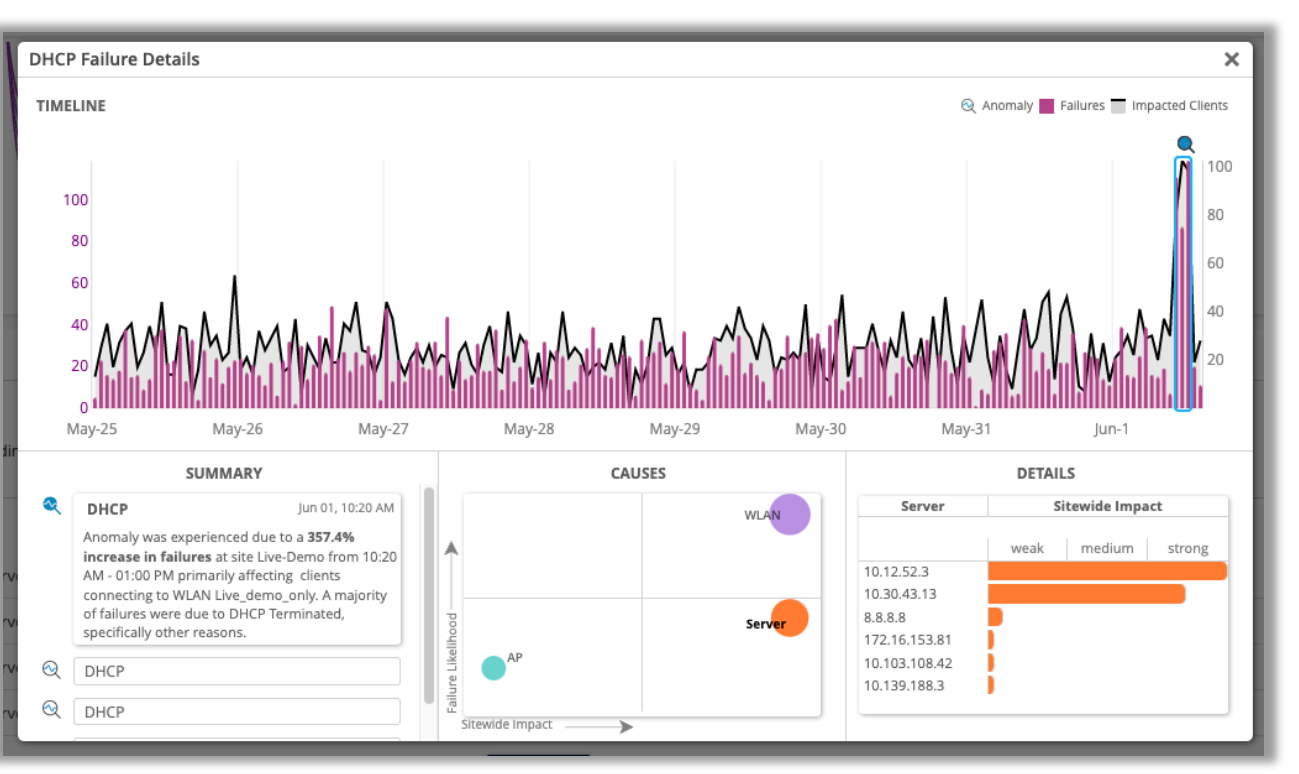

- サーバとの相関が考えられる接続障害は、アノマリー(異常)検出の詳 細カードに関連情報が表示されるようになりました
- これは、原因セクションにバブルとして表示され、サーババブルを選択す ると、詳細セクションにサーバリストが表示されます
- サーバの相関は、DHCPサーバ、DNSサーバ、およびRadiusサーバの 障害アクションでのみ表示されます

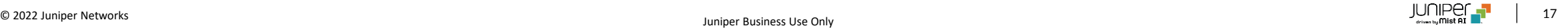

# Marvisクエリー言語検索の改善

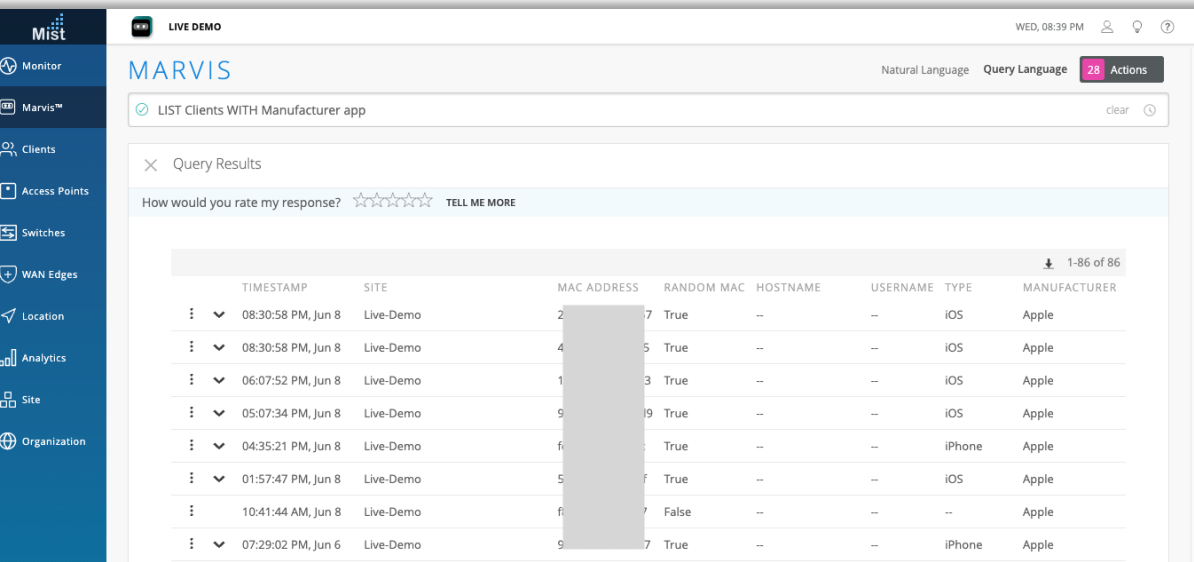

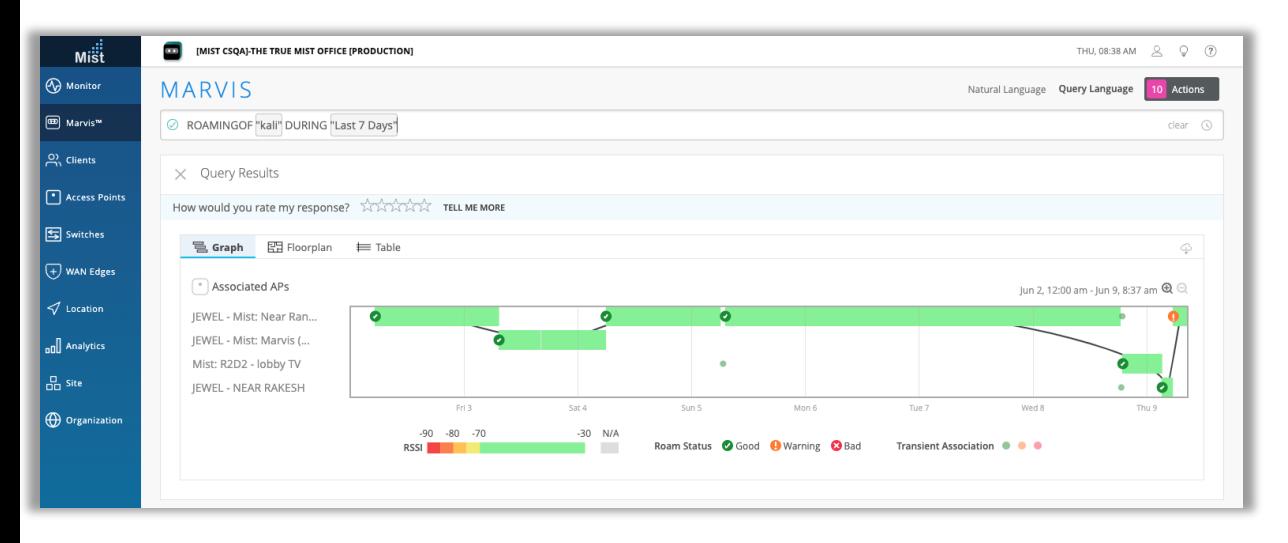

- Marvisクエリー言語を使用しクライアントを検索する際に、部分テキス ト、ホスト名、メーカー名で検索することができるようになりました
- "LIST Clients WITH <Filter Type>"や"RANK <Object> BY ClientCount"などのクエリーを使用することができます
- クエリー言語検索を使用するには、Marvisのサイドバーに移動し、[クエ リー言語]を選択してください
- 左上図では、メーカー名に「app」が含まれるクライアントをすべてリスト アップする例を示します
- ROAMINGOF <Client> クエリーが改良され、直近の1000イベント のローミンググラフのみを表示するのではなく、選択した期間のWiFiクラ イアントの全ローミング履歴を表示するようになりました

# 対話インタフェースアシスタント機能の改善

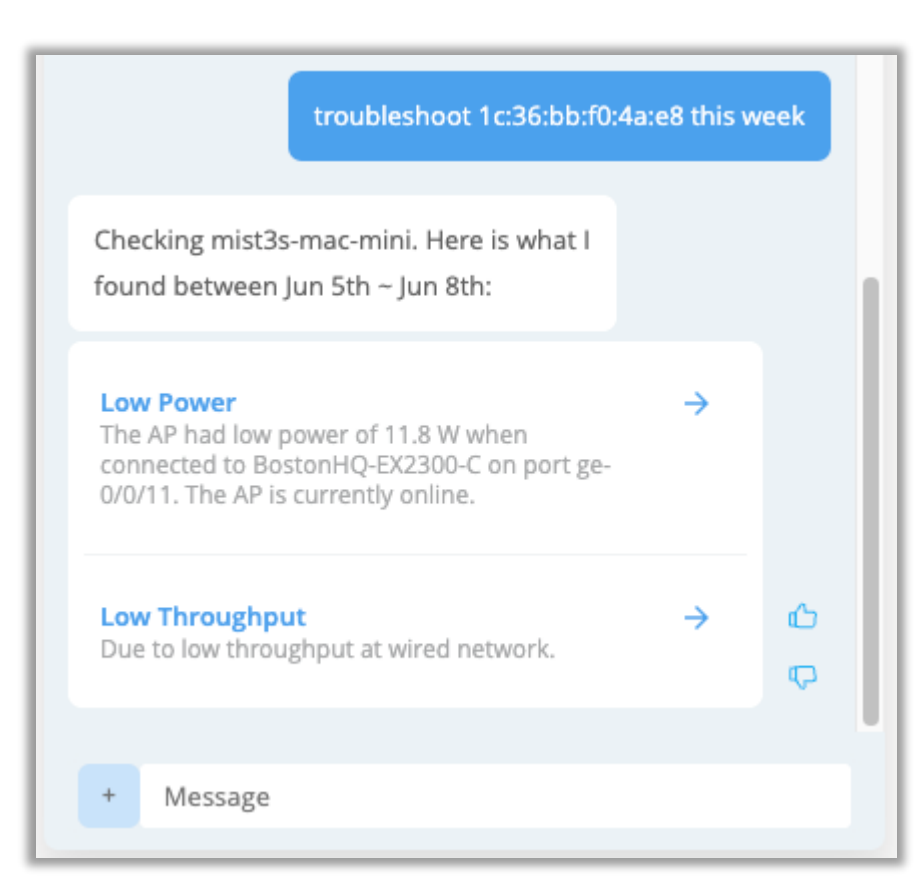

#### 有線クライアントのトラブルシューティング

• Marvis に有線クライアントのトラブルシューティングを依頼し、有線クライ アントが経験した接続障害、ポートヘルスの問題、およびスイッチヘルスの イベントを見つけることができるようになりました

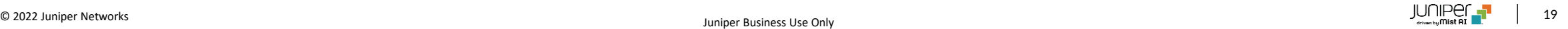

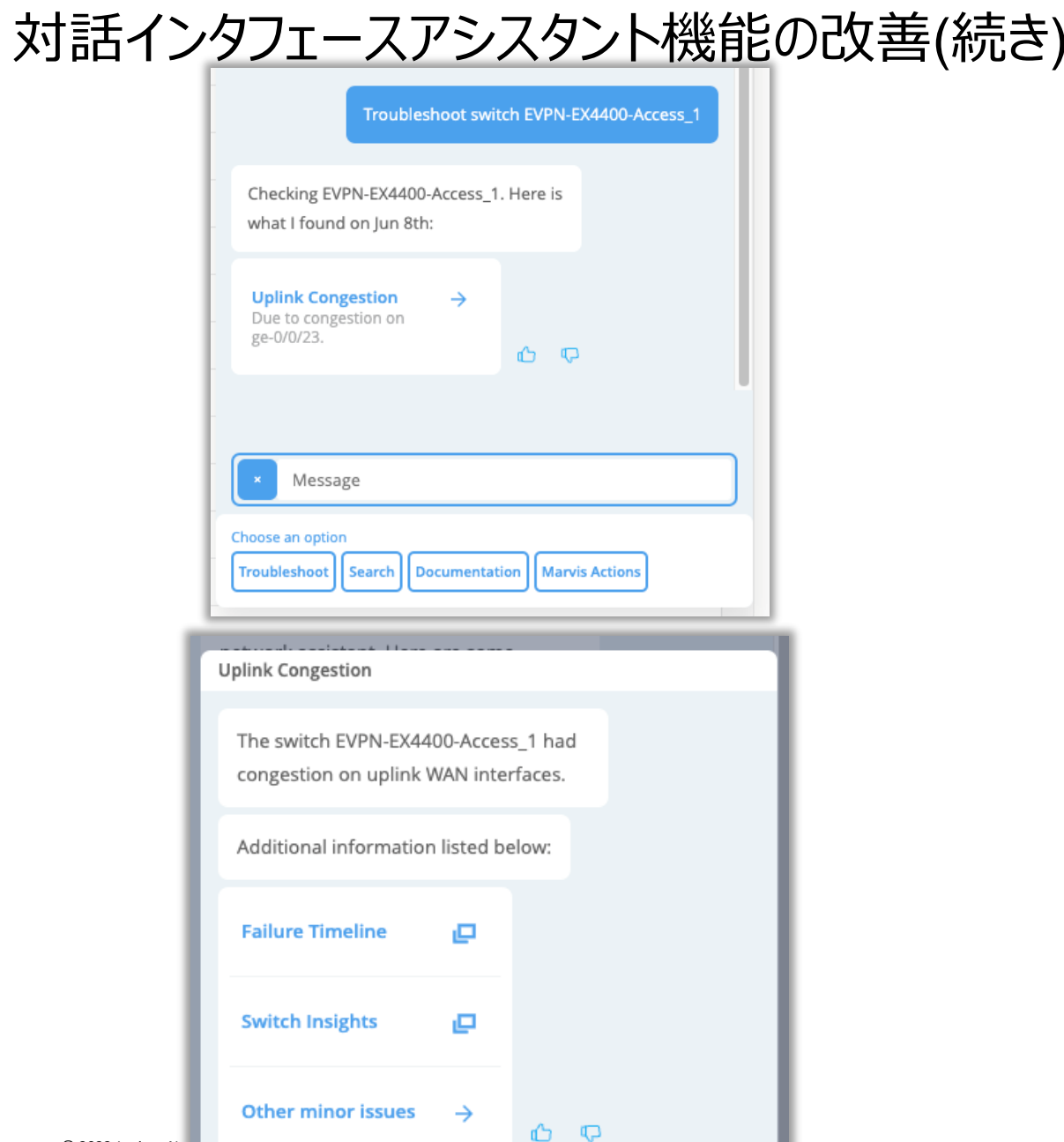

#### スイッチのトラブルシューティング – 一次切り分け

- Marvis Conversational Assistant でスイッチをトラブルシューティン グすると、一次切り分けレベルのトラブルシューティングの詳細が直ちに表 示されるようになり、ウィンドウでさらに情報を探す手間が省かれます
- 複数の問題があるスイッチの場合、最も多い問題が優先的に表示され、 その他のアクティブな問題は [その他のマイナーな問題] をクリックすること で見つけることができます
- 左図の例では、ポート ge-0/0/23 でアップリンク輻輳の問題があるス イッチをトラブルシューティングしており、これはこのスイッチの主要な問題で あるため、最初のレベルに表示されます
- 「アップリンクの輻輳」をクリックすると、関連するどのページに移動するかを 選択することができます

# 対話インタフェースアシスタント機能の改善(続き)

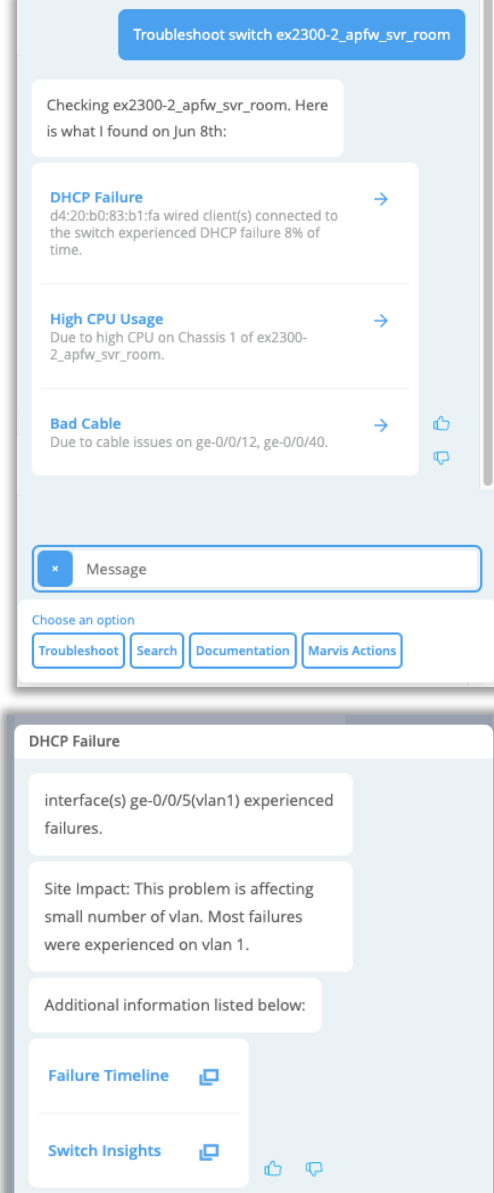

#### スイッチの接続に関する問題の表示

- Marvis対話型アシスタントでスイッチのトラブルシューティングを行うと、その スイッチの有線クライアントが経験している接続の問題も把握できます
- 左図の例では、サイトのスイッチをトラブルシューティングし、最初のレベルの 詳細で、有線クライアントがスイッチで DHCP 障害を経験していることが判 明しています
- 詳細をクリックすると、2階層目に DHCP障害に関する追加の詳細が表示 され、ここからMarvisに障害のタイムラインまたはスイッチインサイトページの いずれかを表示させ、問題をさらに掘り下げることができます

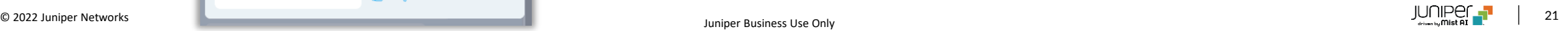

# Wired Assurance

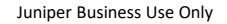

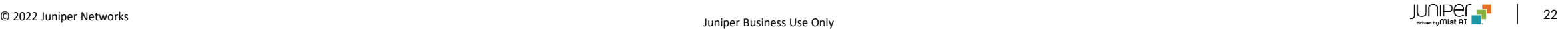

オン・デマンド スナップショット

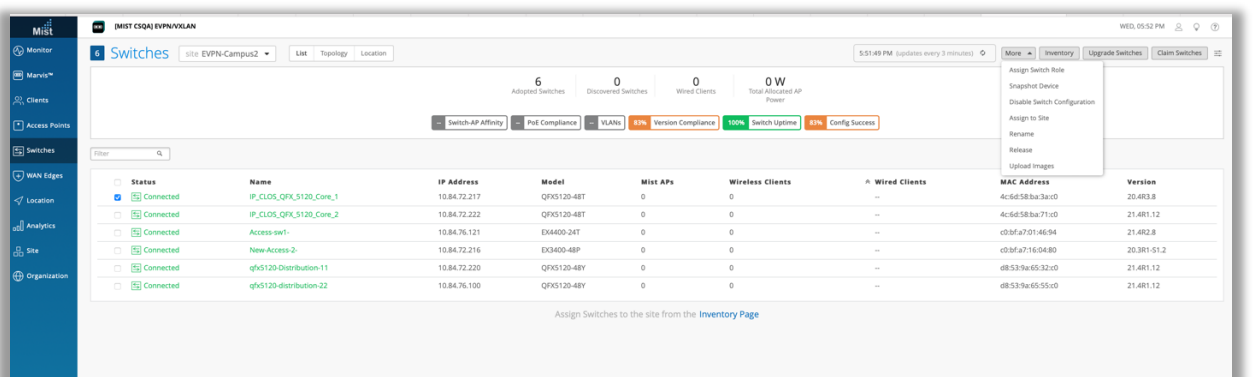

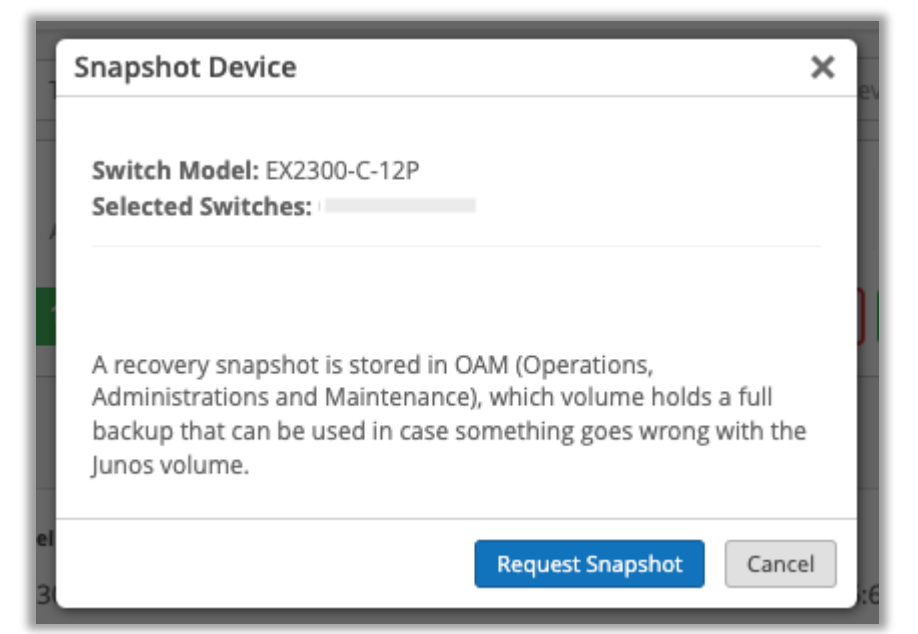

- EX & SRXの対応機種を対象に、オンデマンドスナップショットの提供 を開始しました
- リカバリースナップショットはOAM(Operations, Administrations and Maintenance)に保存され、そのボリュームには、Junosのボ リュームに何か問題が発生した場合に使用できるフルバックアップが保 存されています
- 本機能は、リストからスイッチを選択し、ドロップダウン・メニューから Snapshot Deviceを選択することで表示されます

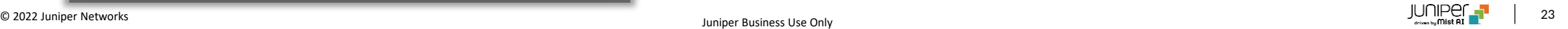

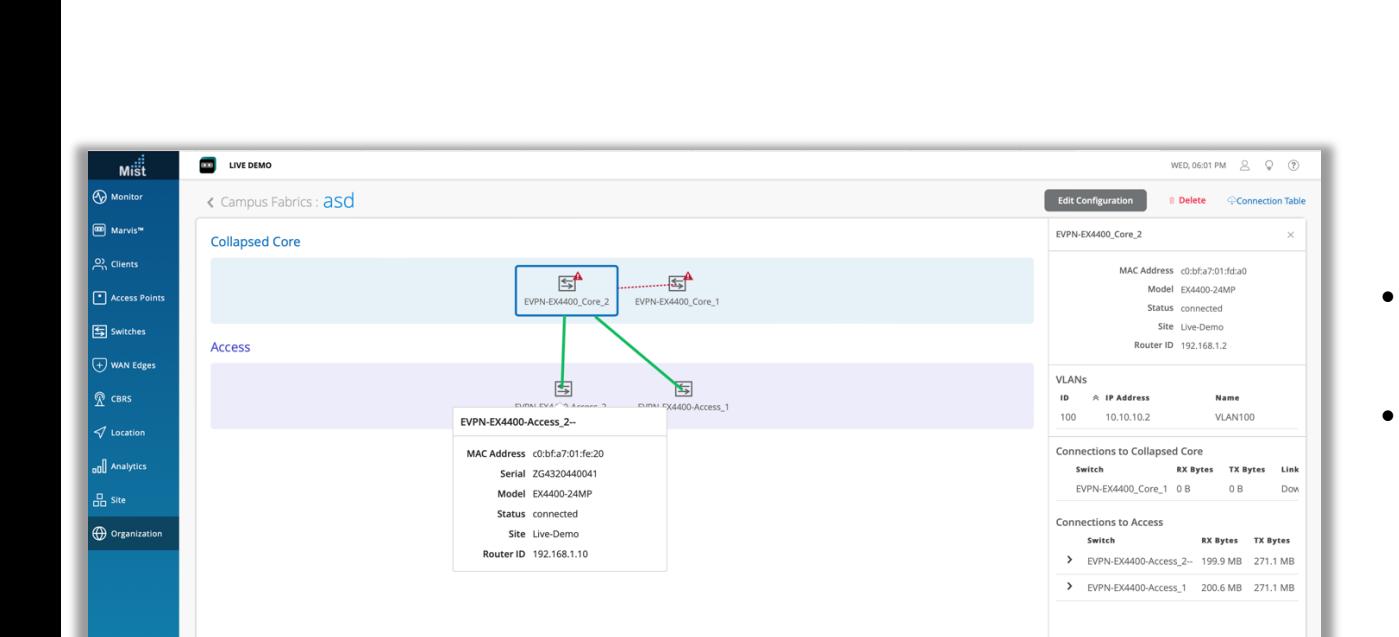

### EVPNの表示内容の改善

- EVPNトポロジーの下で異なるデバイス間のリンク状態と接続の詳細を 表示できるようになりました
- これらの詳細は、キャンパスファブリックビュー(Organization> Wired > Campus Fabric) でEVPNデバイスの上にカーソルを移 動させることで表示されます

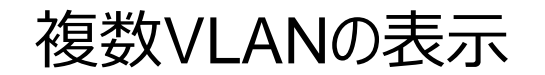

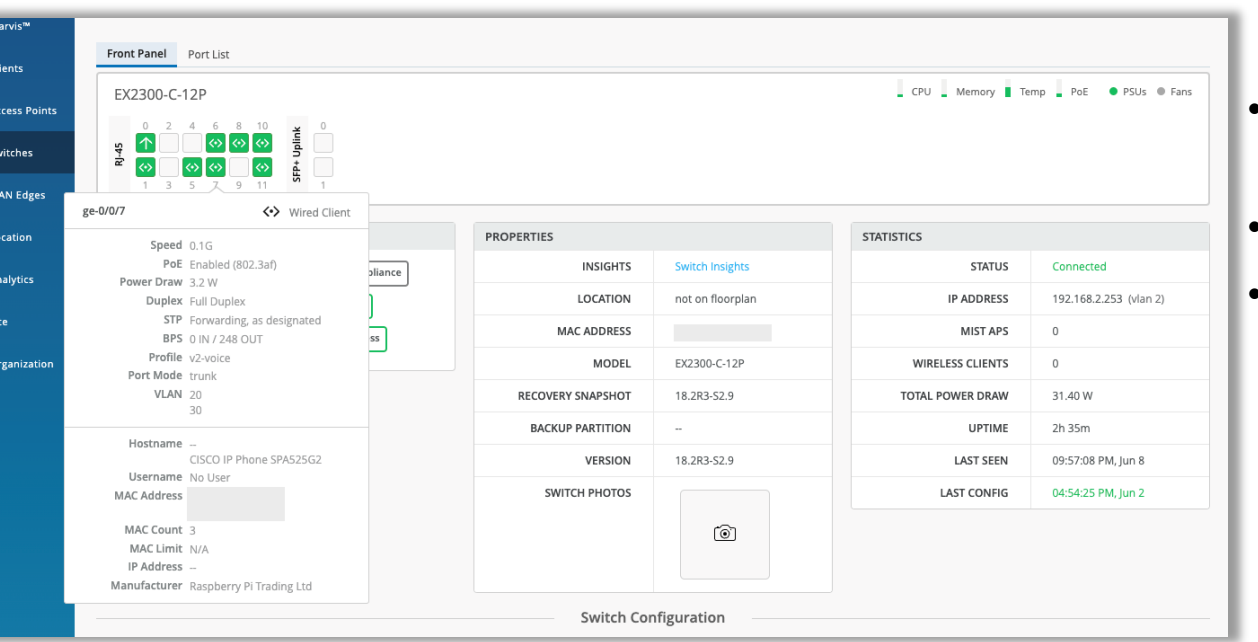

- フロントパネル、ポートリスト&有線クライアントビューでトランクインターフェ イスの複数のVLANを表示することができるようになりました
- 左図はフロントパネル表示の例を表示しています
- 複数のVLANを持つポートにカーソルを合わせると、詳細カードに全リスト が表示されます

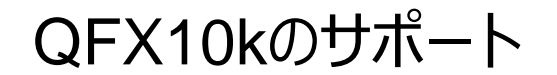

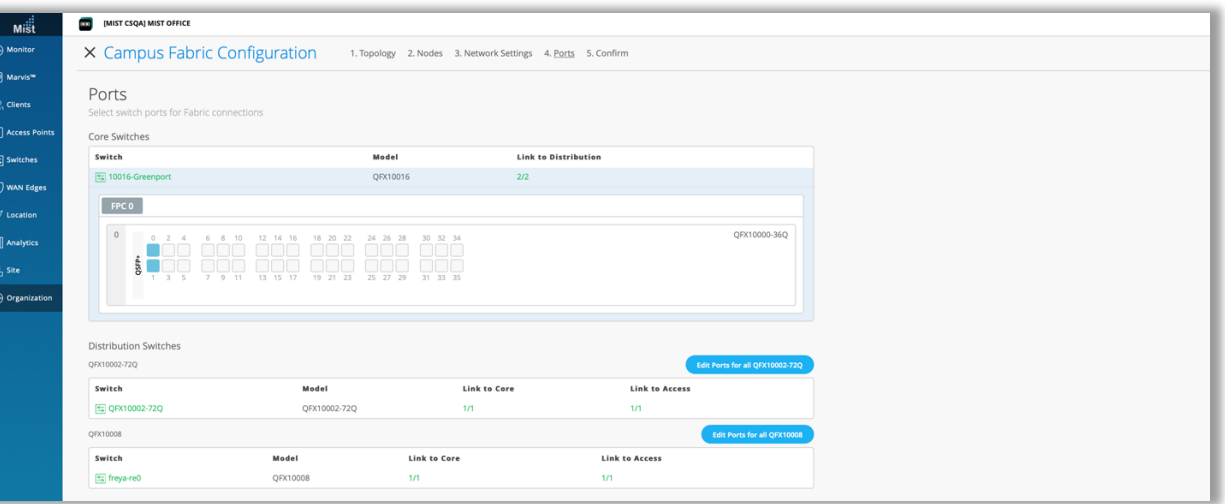

• Wired AssuranceおよびEVPN-VXLAN対応機器にQFX10008, QFX10016が追加されました

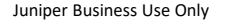

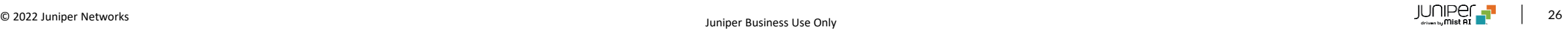

# WAN Assurance

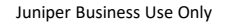

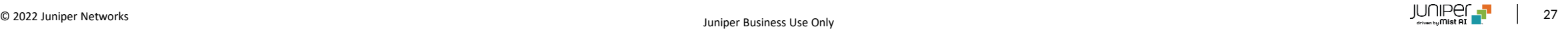

# SRXのアップグレードおよびスナップショット

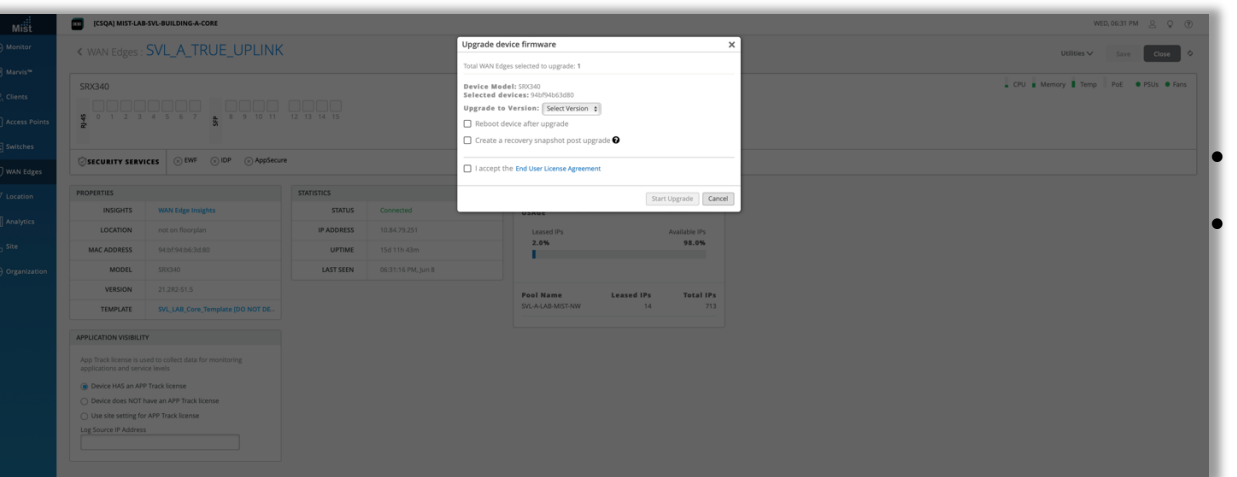

#### • JTAC推奨リリースへのアップグレードをGUIから直接行えるようになりました • スナップショットオプションもサポートされているSRXモデルで利用可能です

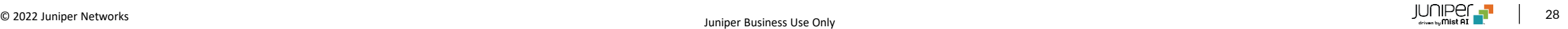

### SSRのテストツールサポート

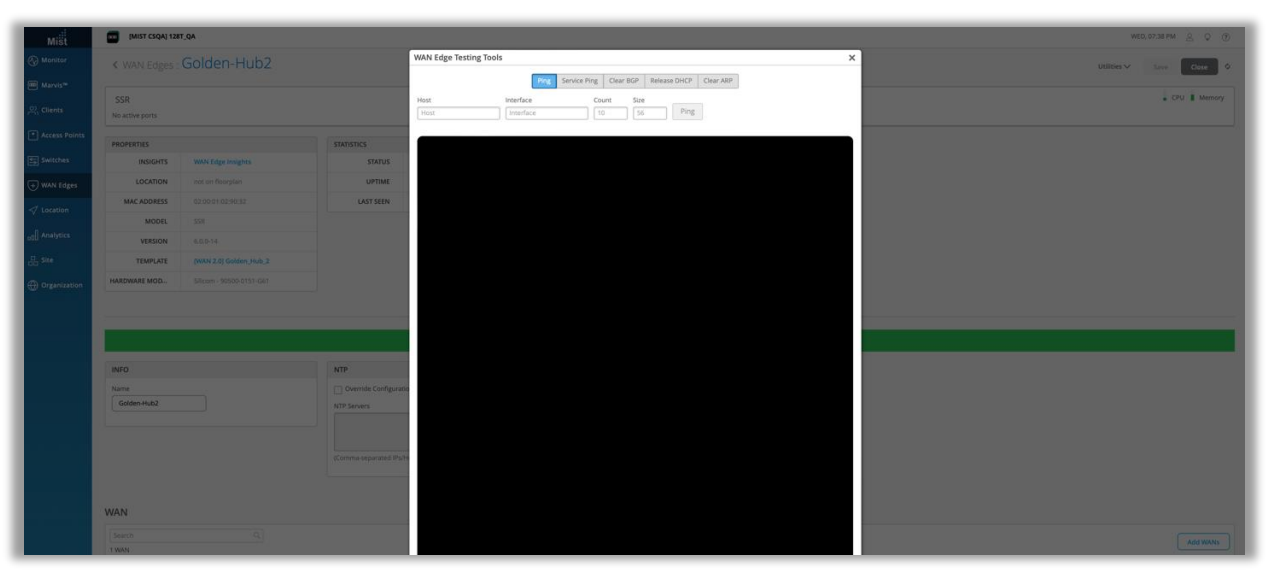

- SSRデバイスのユーティリティメニューからPing、Service Ping、 Clear BGP、Release DHCP、Clear ARPなどのテストを行うこと ができます
- ご注意:本機能はWAN Assurance2.0でのみ利用可能です
- アクセスについては、当社のサポートチームにお問い合わせください

# SSRデバイス向けカスタムアプリSLE

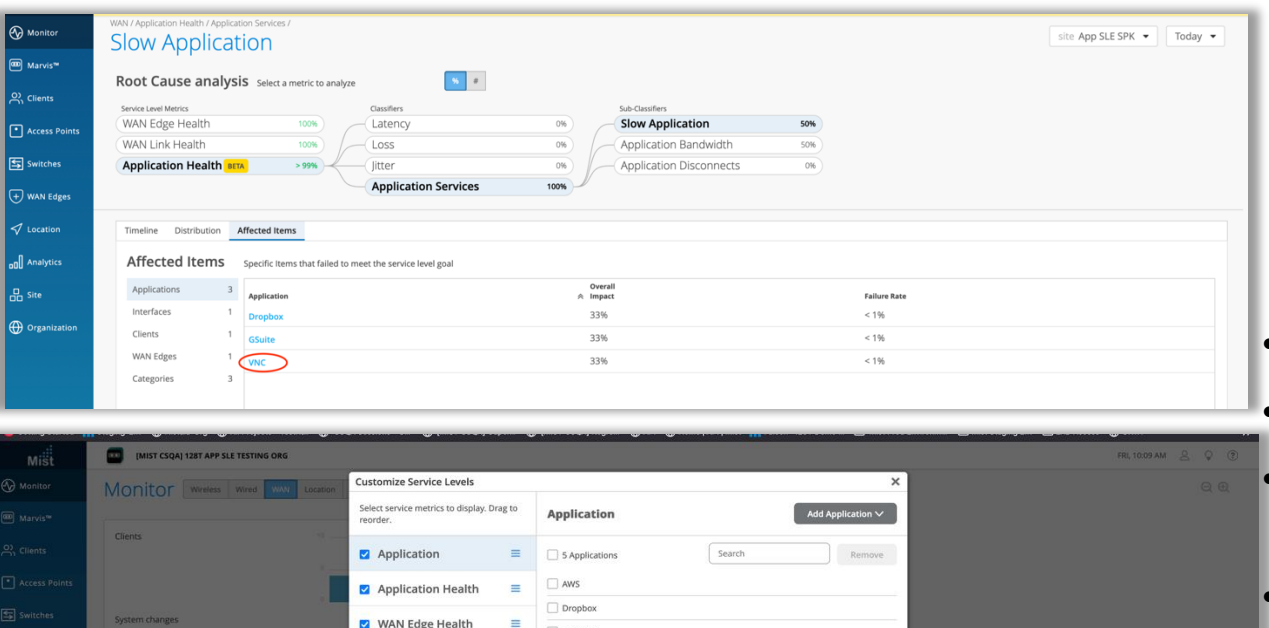

 $\Box$  Linkedin

Pinteres

Wikipedia

WAN Link Health

Success Rate Value

Application Health @ **BETA** 96%

85%

[11] [MIST CSQA] 128T APP SLE TESTING ORG FRI, 10:07 AM  $\quad \quad \textcircled{2} \quad \quad \textcircled{2} \quad \quad \textcircled{2}$ **B** Monitor site Spoke Site v Last 24 Hr v **Slow Application i** Marvis™ Root Cause analysis Select a metric to analyze  $\mathbf{S}=\mathbf{z}$  $\beta$  Clients **Application Health** Slow Application Latency  $\Box$  Access i WAN Edge Healt 85% **Jitter** Application Disconnects  $5$  Switches WAN Link Health Loss **Application Bandwidth Application Services**  $\overline{\bigoplus}$  WAN Edge Distribution Affected Items and Analytics Affected Items Specific Items that failed to meet the service level goz Overall<br>  $\forall$  Impact  $\frac{\Pi}{\Pi}$  Site **Failure Rat** 83%  $<1\%$ **(c)** Organiz Clients  $1706$  $-106$ WAN Edges <u>DUINPUL De angores</u><br>De l'ensembre 2 de l'ensembre de l'ensembre de la province de la province de la province de la province de la p

• WAN1.0デバイスでカスタムアプリSLEが使用可能になりました • SSRコンダクターの「サービス」でカスタムアプリを定義します • 定義されたアプリケーションが通信の影響を受ける場合、WANアプリSLE は対応するサブ分類子と影響を受けるクライアントリストを表示します • 選択した定義済みアプリをWANアプリリストに追加することもできます

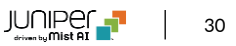

# Mist Edge

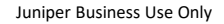

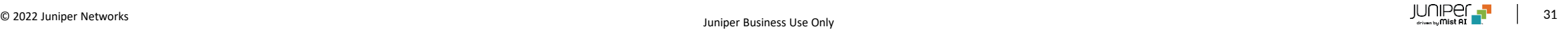

# SLEビューにMist Edgeの詳細情報を追加

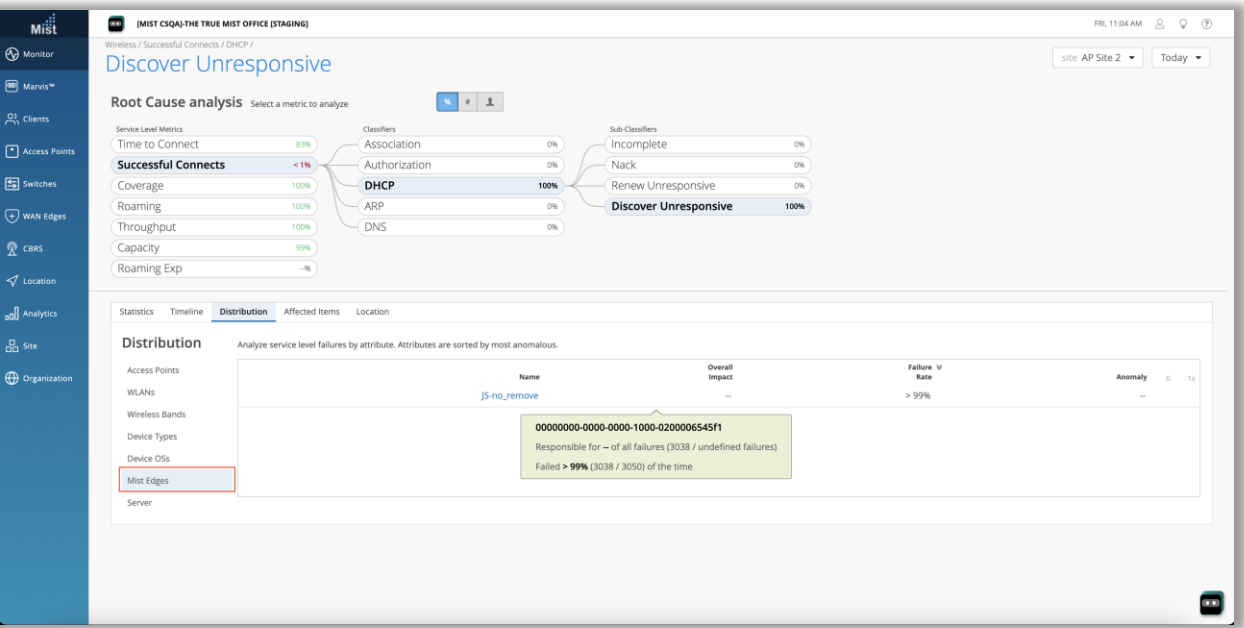

- Successful connect SLE とTime to connect SLE の詳細を 表示すると、各サブ分類子のセクションの下にMist Edge タブが表示 されるようになりました
- これにより、Mist Edge デバイスがこれらの SLE に影響を与えている ケースをより深く理解することができます

### Mist Edgeイベント

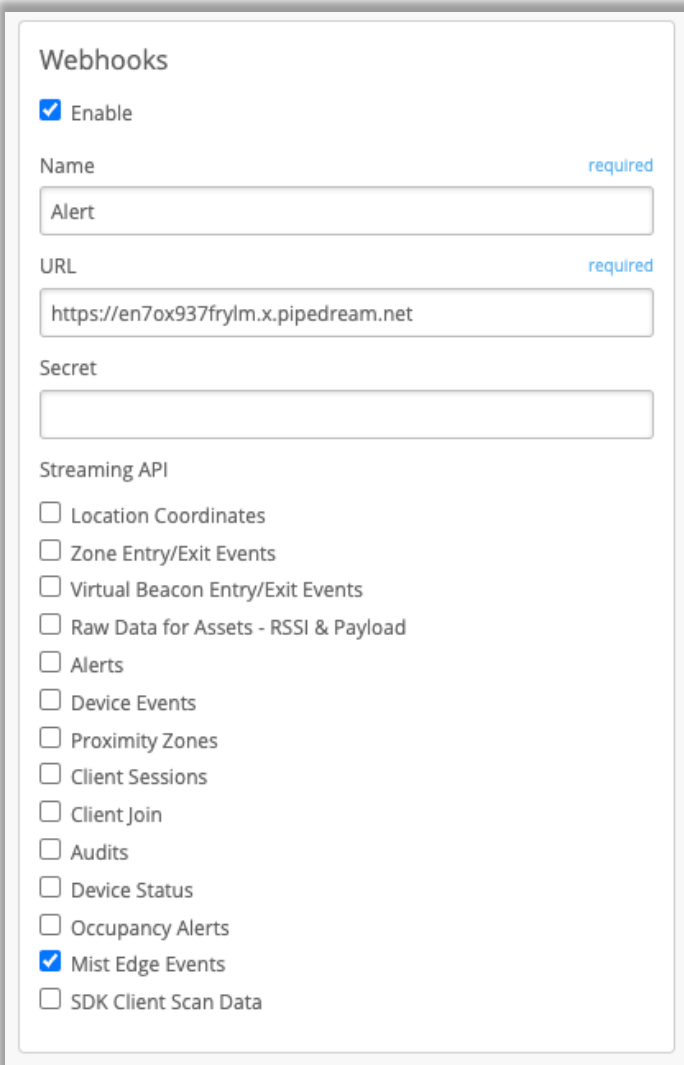

- Mist Edgeのポート状態やリンク状態が変化したとき、またLACPポート がLACPから外れた際にイベントが生成されるようになりました
- これらのイベントはMist Edge stats APIで閲覧可能で、Webhookの ペイロードとして受信することも可能です(今後のリリースで UI にも公開さ れる予定)
- Mist EdgeのWebhookを有効にするには、Organization > Admin > Site Configuration の Webhooks 設定で、Mist Edge オプションを選択してください

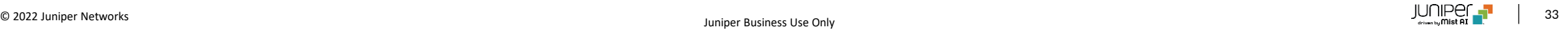

# Thank you

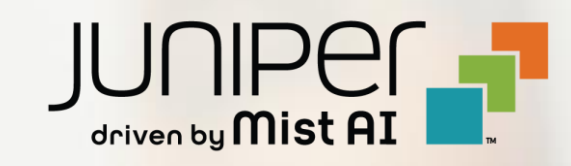